## **Recording in Progress**

This class is being recorded Please turn off your video and/or video if you do not wish to be recorded

#### **CMSC436: Programming Handheld Systems**

# Multi-Touch & Gestures

**Today's Topics** 

MotionEvents

Touch Handling

Gestures

#### **MotionEvent**

#### Represents a movement in an input device reading

pen, trackball, mouse, finger

## MotionEvent

Action Code

State change that occurred

#### Action Values

Position and movement properties, such as time, source, location, pressure, and more

This lesson focuses on touch events read from a touch screen

## MultiTouch

MultiTouch screens emit one movement trace per touch source

Individual touch sources are called pointers

## MultiTouch

Each pointer has a unique ID for as long as it is active

MotionEvents can refer to multiple pointers

Each pointer has an index within the event, but that index may not be stable over time

#### **Some MotionEvent actions**

ACTION\_DOWN ACTION\_POINTER\_DOWN ACTION\_POINTER\_UP ACTION\_MOVE ACTION\_UP ACTION\_CANCEL

## **Consistency Objectives**

For touch events, Android *tries to guarantee* that touches

Go down one at a time

Move as a group

Come up one at a time or are cancelled

Applications should be tolerant to inconsistency

# **MotionEvent methods**

getActionMasked() getActionIndex() getPointerId(int pointerIndex) getPointerCount() getX(int pointerIndex) getY(int pointerIndex) findPointerIndex (int pointerId)

## Handling Touch Events on a View

The View being touched receives View.onTouchEvent(MotionEvent event)

onTouchEvent() should return true if the MotionEvent has been consumed; false otherwise

## Handling Touch Events with a Listener

#### View.OnTouchListener defines touch event callback methods

boolean onTouch(View v, MotionEvent event)

View.setOnTouchListener() registers listener for Touch callbacks

## Handling Touch Events with a Listener

onTouch() called when a touch event, such as pressing, releasing or dragging, occurs

#### onTouch() called before the event is delivered to the touched View

Should return true if it has consumed the event; false otherwise

## **Handling Multiple Touch Events**

Multiple touches can be combined to form a more complex gesture

Must identify & process the combinations of touches

For example, a double tap consists of:

ACTION\_DOWN, ACTION\_UP, ACTION\_DOWN, ACTION\_UP in quick succession

### **Multi-touch Handling**

## **Multi-touch Handling Example**

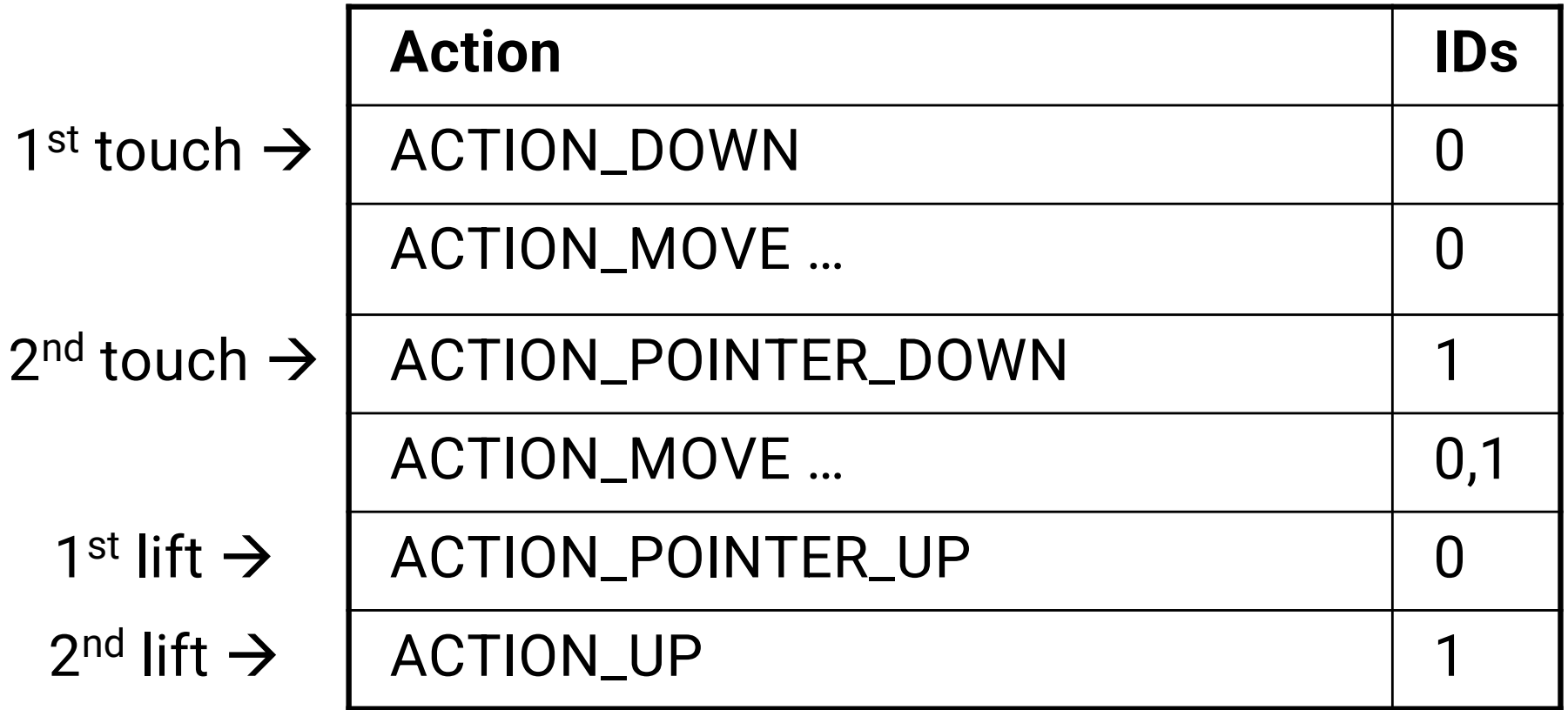

## **Multi-touch Handling Example**

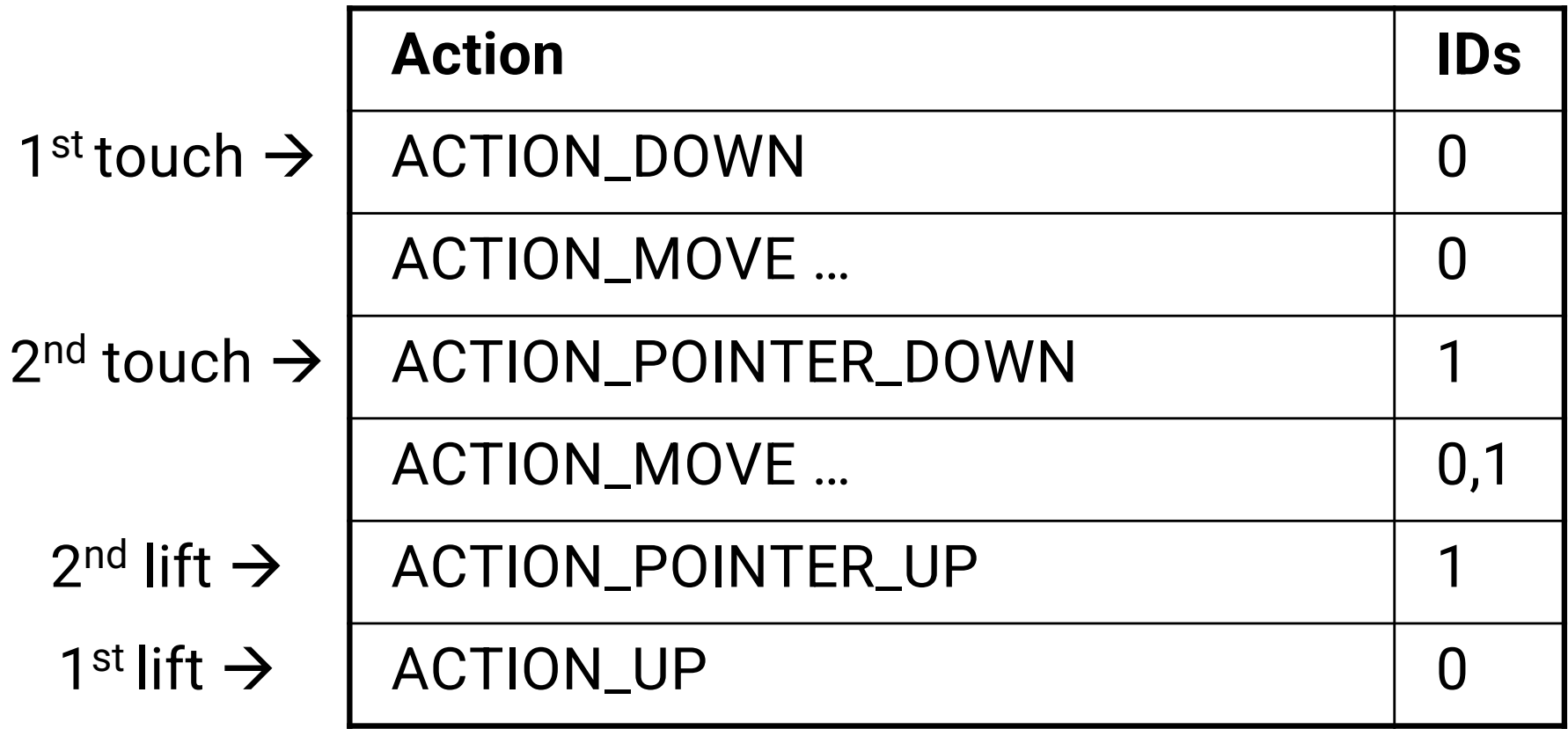

# Multi-touch Handling Example

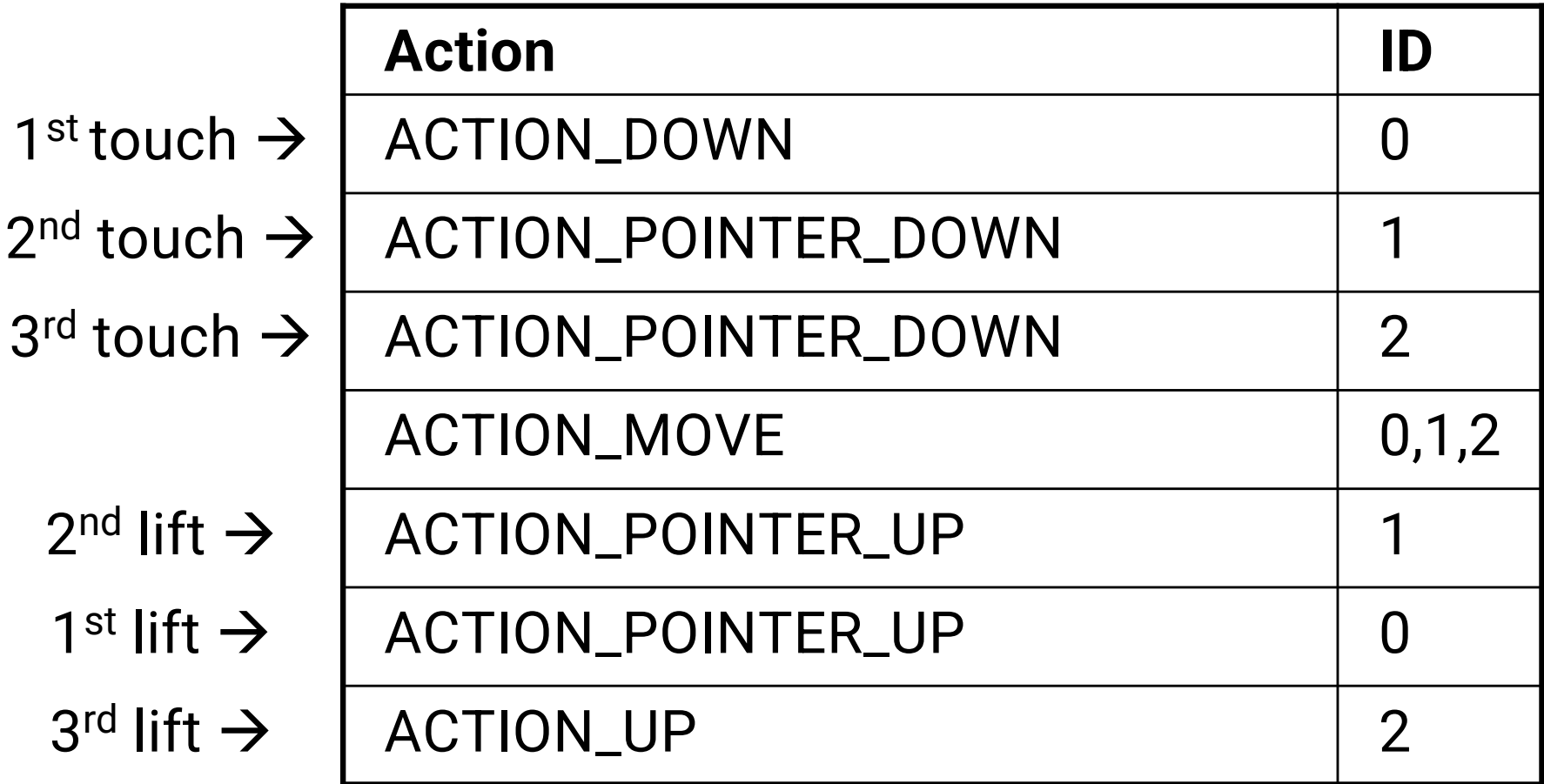

#### TouchIndicateTouchLocation

Application draws a circle wherever the users touches the screen

Circle's color is randomly selected

Redraws circles as user drags across the screen

#### TouchIndicateTouchLocation

The size of the circles are proportional to the number of currently active touches

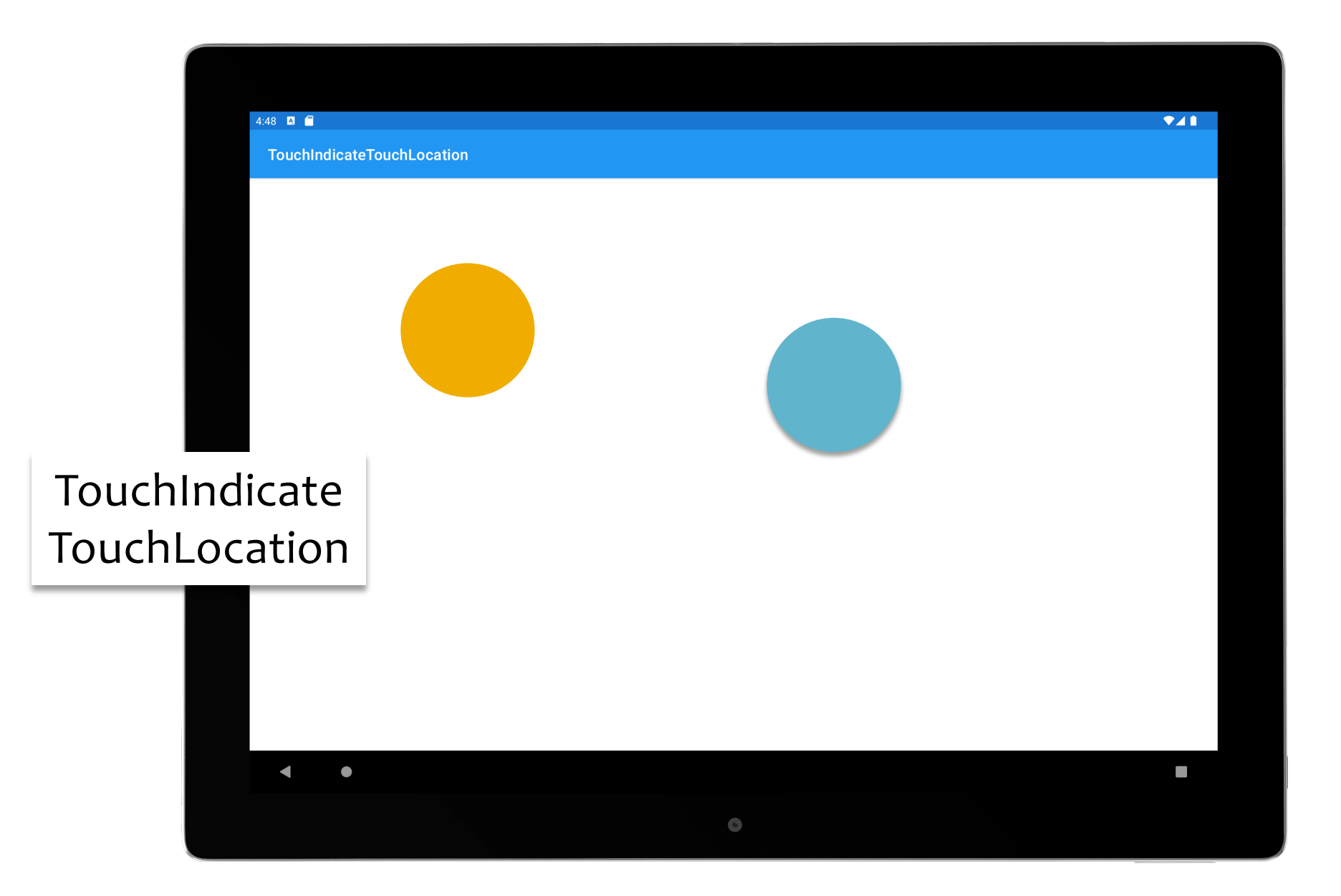

#### GestureDetector

A class that recognizes common touch gestures Some built-in gestures include confirmed single tap, double tap, fling

#### GestureDetector

Activity creates a GestureDetector that implements GestureDetector. OnGestureListener interface

Activity receives calls to onTouchEvent() when Activity is touched

onTouchEvent should delegate call to GestureDetector.OnGestureListener

# TouchGestureViewFlipper

Shows a TextView displaying a number If the user performs a right to left "fling" gesture, The TextView will scroll off the screen A new TextView will scroll in behind it

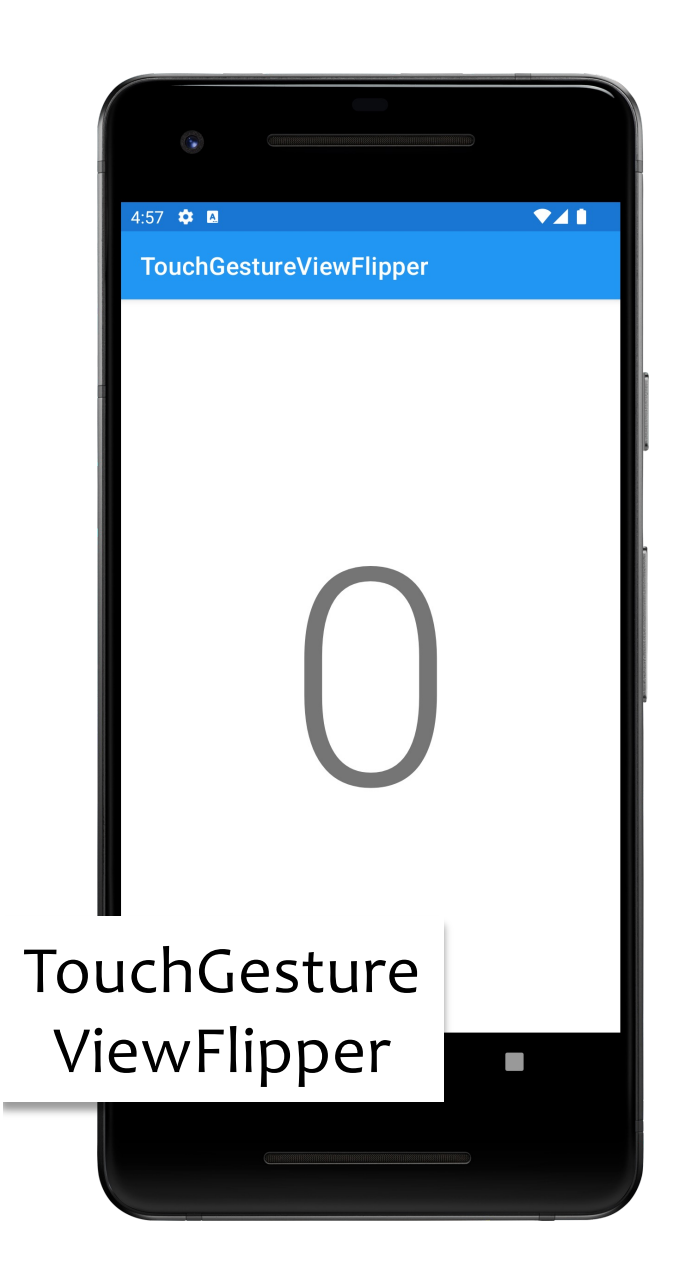

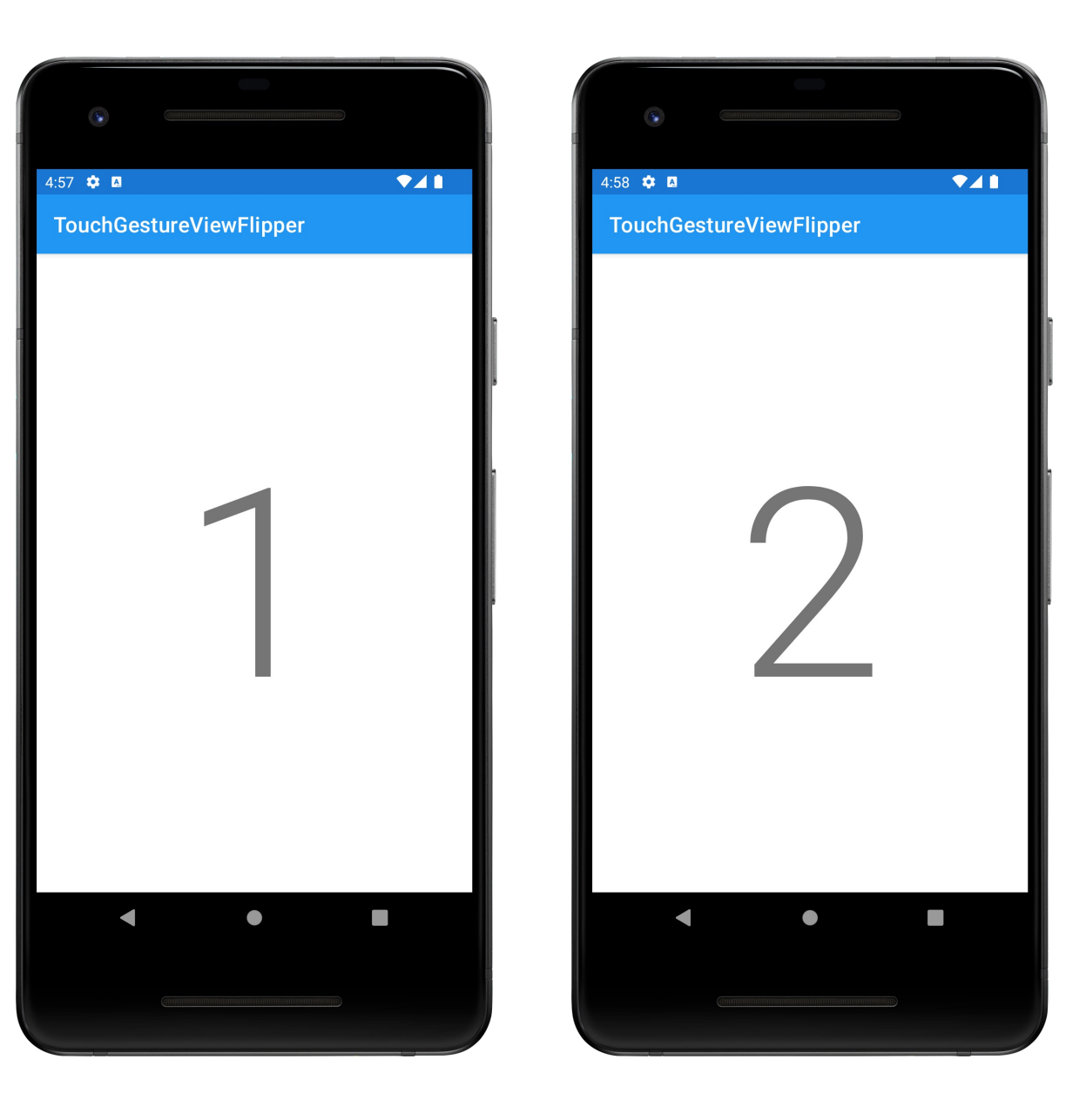

### **Creating Custom Gestures**

GestureBuilder applications let you create & save custom gestures

Search in Google Plat Store

#### **Creating Custom Gestures**

GestureLibraries supports loading custom gestures & then recognizing them at runtime

## **Creating Custom Gestures**

Include a GestureOverlayView in your layout

The Overlay intercepts user gestures and invokes your application code to handle them

### GestureBuilder

Can find Gesture Builder tool in Google Play Store Stores gestures to /mnt/sdcard/gestures Copy this file to /res/raw directory

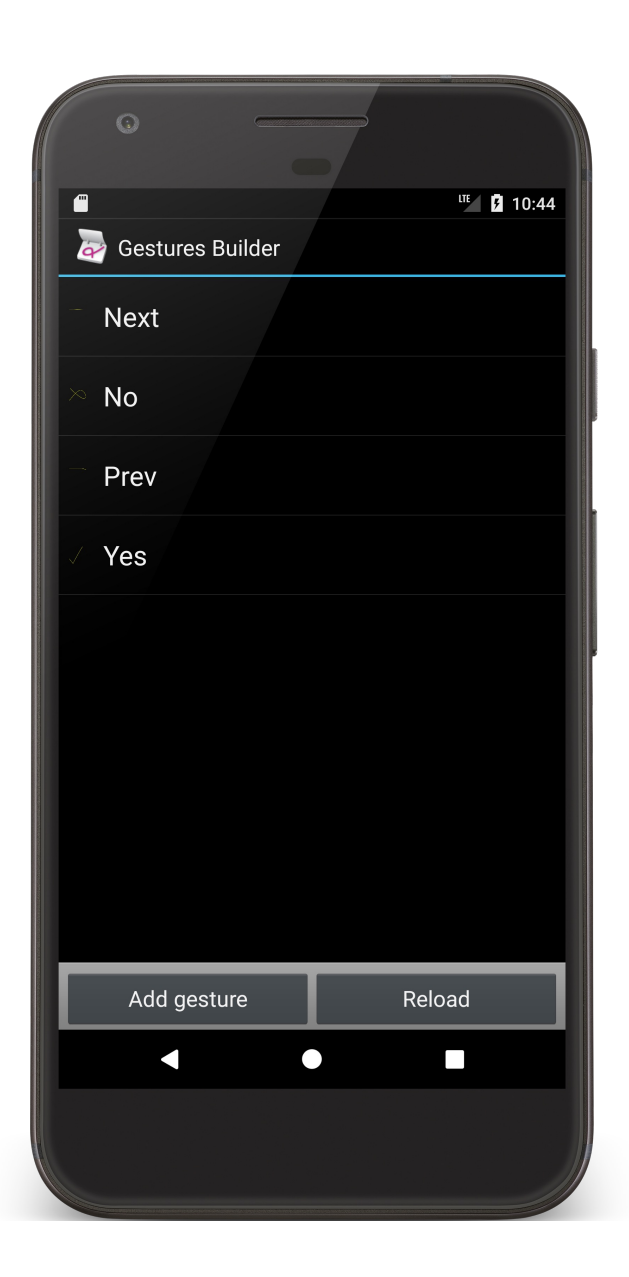

### TouchGestures

Application displays a small View with a colored background

User can swipe left and right to cycle between different candidate background colors

Can make a "check" or "X-like gesture" to set or cancel the application's current background color

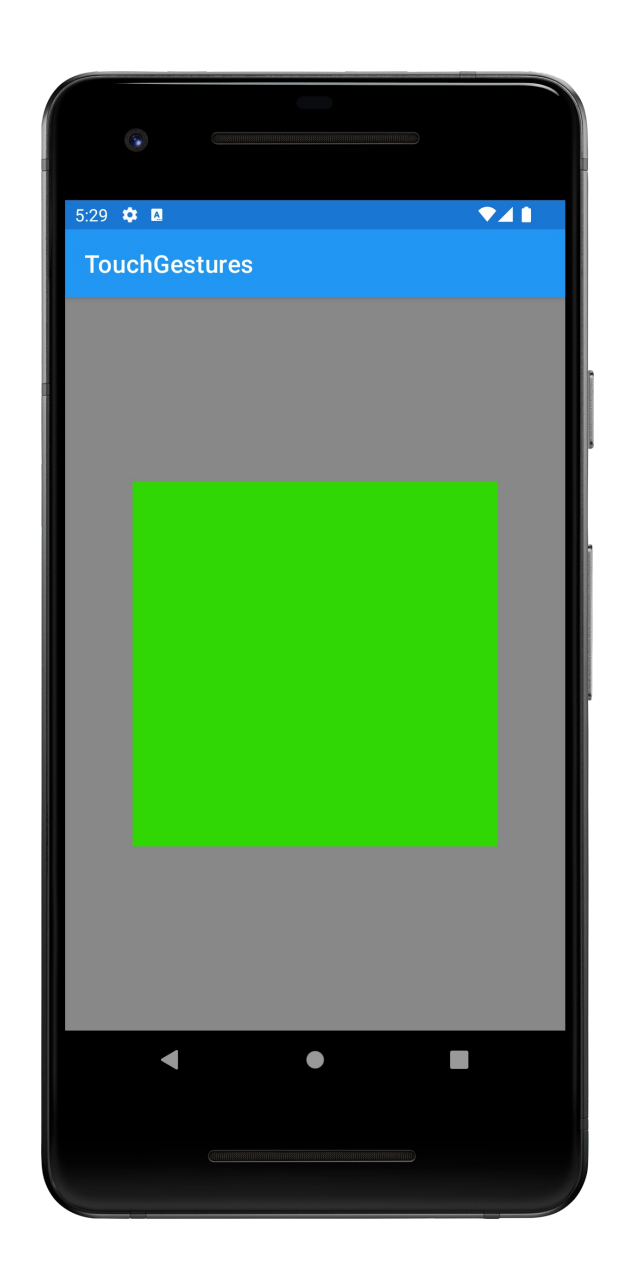

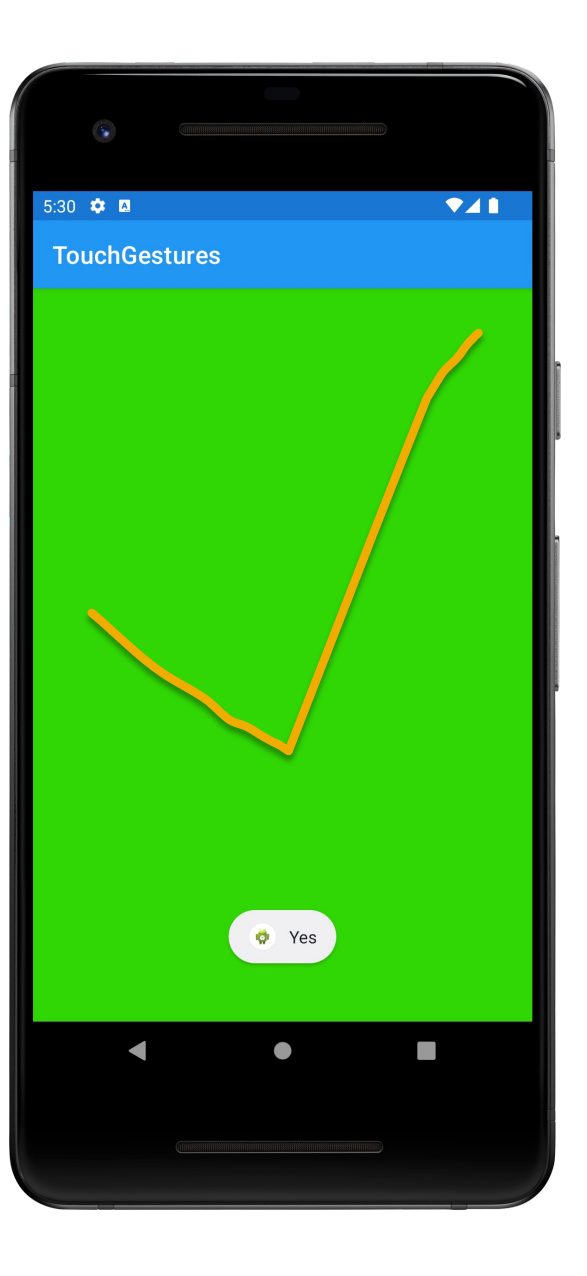

Touch Gestures

#### **Next Time**

MultiMedia

# **Example Applications**

TouchIndicateTouchLocation TouchGestureViewFlipper TouchGestures